## **Anleitung für einen Screenshot**

**Such auf deiner Tastatur die Taste "Druck S-Abf".** (Rechts neben F12, rot hervorgehoben.)

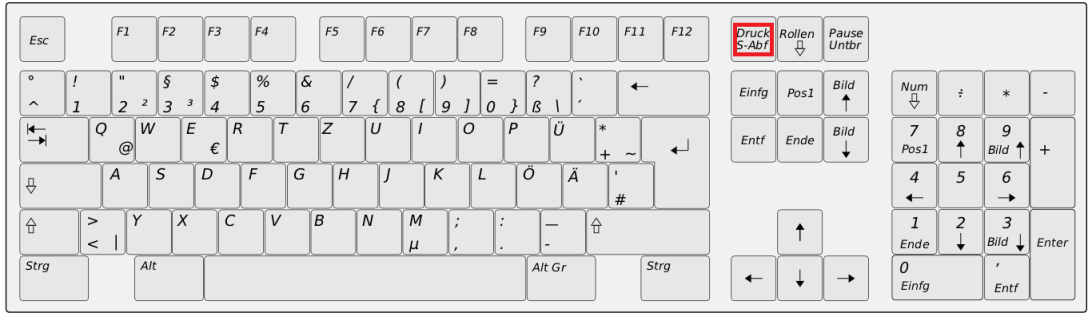

**Drück einmal drauf, damit du dein Bildschirm abscreenen kannst.**

**Nun gibt es mehrere Varianten ein Bild jemandem zukommen zu lassen:**

*Variante 1)*

**Öffne [www.imgur.com](http://www.imgur.com/) und drücke Strg + V. Dadurch lädst du dein Screenshot direkt hoch und findest zwei Links zu deinem Bild. Beide ermöglichen dem Besitzer des Links auf das Bild zuzugreifen.**  Schicke einen dieser Links an die Person, die das Bild sehen soll. (Rot hervorgehoben!)

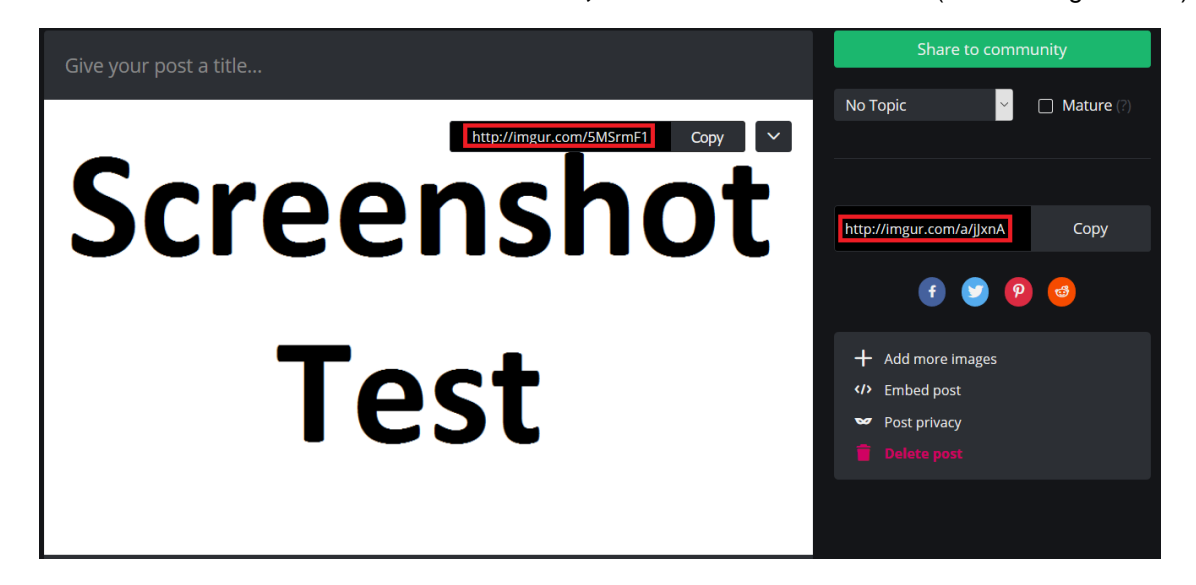

*Variante 2)* 

**Öffne ein Bearbeitungsprogramm** (Bspw. Paint) **und füg das Bild dort ein** (Strg + V) **und speichere es dann auf deinem PC** (Strg + S)**. Das gespeicherte Bild kannst du dann in deine E-Mail einfügen** (Anhang hinzufügen)**.**